Gentile collega, utilizza a pieno le funzionalità "Insegnante" della piattaforma didattica **Classroom** e **G Suite** for education.

Docenti e studenti del nostro istituto hanno, come te, il loro account [cognome.nome@iisgalvanimi.edu.it](mailto:cognome.nome@iisgalvanimi.edu.it) (senza accentate ed il . al posto degli spazi) e si potranno iscrivere ai tuoi corsi.

Se non hai mai utilizzato Classroom accedi con le tue credenziali di posta istituzionale **[cognome.nome@iisgalvanimi.edu.it](mailto:cognome.nome@iisgalvanimi.edu.it)** alla [Piattaforma](https://classroom.google.com/) didattica **[Classroom](https://classroom.google.com/)** [https://classroom.google.com](https://classroom.google.com/) e registrati attraversola procedura giudata selezionando l'icona "Sono un Insegnante" , invia una email a [fs.digitale.didattica@iisgalvanimi.edu.it](mailto:fs.digitale.didattica@iisgalvanimi.edu.it) inserendo nell'oggetto "ATTIVARE INSEGNANTE".

Se desideri esercitarti con classroom potrai farlo consultando le indicazioni di Google pubblicate al link <https://support.google.com/edu/classroom#topic=6020277e> e [iscrivendoti](https://support.google.com/edu/classroom/answer/6020297?co=GENIE.Platform%3DDesktop&hl=it) al corso **42gulag** che spiega in pillole come usare Classroom.

Sarai libero di organizzare da subito la didattica per i tuoi studenti creando corsi che saranno visibili ai tuoi alunni dopo avergli **comunicato il codice corso** (quando crei un nuovo corso viene generato un codice es. **42gulag**).

Per rendere **efficace G Suite e Classroom** oltre all'utilizzo dal browser del PC è bene che docenti e studenti installino almeno le app **Gmail, Classroom, Calendar** ed **effettuino l'accesso** con **[cognome.nome@iisgalvanimi.edu.it](mailto:cognome.nome@iisgalvanimi.edu.it)** sui propri dispositivi mobili (smartphone, tablet), in tal modo ci sarà la **certezza che la comunicazione di compiti , email e notifiche circolino tra le parti in gioco**.

Se sei già autenticato in **Chrome** con un account Google personale ricordati di [Cambiare](https://support.google.com/mail/answer/8154?co=GENIE.Platform%3DDesktop&hl=it) account Google o [utilizzare](https://support.google.com/mail/answer/8154?co=GENIE.Platform%3DDesktop&hl=it) più account Google oppure di accedere a più account [contemporaneamente](https://support.google.com/accounts/answer/1721977?co=GENIE.Platform%3DAndroid&hl=it) e sii sicuro di antenticarti con [cognome.nome@iisgalvanimi.edu.it](mailto:cognome.nome@iisgalvanimi.edu.it)

Non confonderti con *cognome.nome@istitutogalvani.gov.it che serve per leggere le circolari*.

[Click](https://drive.google.com/drive/folders/0AIIL0RgmLFJYUk9PVA) qui per accedere a DRIVE DEL TEAM dove troverai le condivisioni dei dipartimenti per materia.

Di seguito alcuni dei servizi/app integrati con G Suite e Classroom che puoi sfruttare con l'account [cognome.nome@iisgalvanimi.edu.it](mailto:cognome.nome@iisgalvanimi.edu.it) sia da PC attraverso il browser **Chrome** che da tablet e smartphone installando l'apposita **app**:

- [Piattaforma](https://classroom.google.com/) didattica **[Classroom](https://classroom.google.com/)**
- Posta [elettronica](https://mail.google.com/) **[Gmail](https://mail.google.com/)**
- [Calendario](https://calendar.google.com/) **[Calendar](https://calendar.google.com/)**
- Sistema di [archiviazione](https://drive.google.com/) file **[Drive](https://drive.google.com/)**
- **[Fogli](https://docs.google.com/spreadsheets)** di [calcolo](https://docs.google.com/spreadsheets)
- **[Documenti](https://docs.google.com/document/u/0/?tgif=d)**
- **[Presentazioni](https://docs.google.com/presentation/u/0/?tgif=d)** [Power](https://docs.google.com/presentation/u/0/?tgif=d) point
- **[Moduli](https://docs.google.com/forms/u/0/?tgif=d)** per [raccolta](https://docs.google.com/forms/u/0/?tgif=d) dati
- **[Disegni](https://docs.google.com/drawings)** [2D](https://docs.google.com/drawings)
- **Mappe**
- **Siti** e pagine web
- Disegni 3D con **Sketchup**
- **[Houngouts](https://hangouts.google.com/)** chat e [audio/videoconferenze](https://hangouts.google.com/)
- **[Supporto](https://support.google.com/mail#topic=7065107) tecnic[o](https://support.google.com/mail#topic=7065107)**
- [App](https://appmaker.google.com/) con **App [Maker](https://appmaker.google.com/)**
- [Blog](https://www.blogger.com/) con **[Blogger](https://www.blogger.com/)**
- [Consultazione](https://books.google.it/) Libri con **[Books](https://books.google.it/)**
- [Pubblicazione](https://www.youtube.com/) video con **[Youtube](https://www.youtube.com/)**

Informazioni utili

- Per gli utenti **android** è possibile utilizzare la procedura classica di aggiunta di un indirizzo GMail, le GApps vengono preinstallate: [https://support.google.com/mail/answer/8494?hl=it&ref\\_topic=7065107&co=GENIE.Platfor](https://support.google.com/mail/answer/8494?hl=it&ref_topic=7065107&co=GENIE.Platform%3DAndroid&oco=1)
- [m%3DAndroid&oco=1](https://support.google.com/mail/answer/8494?hl=it&ref_topic=7065107&co=GENIE.Platform%3DAndroid&oco=1) ● Per gli utenti **IOs** è possibile scaricare le app di Google o utilizzare la funzione interna al sistema operativo:

[https://support.google.com/mail/answer/8494?hl=it&ref\\_topic=7065107&co=GENIE.Platform%3DiOS&o](https://support.google.com/mail/answer/8494?hl=it&ref_topic=7065107&co=GENIE.Platform%3DiOS&oco=1)  $\cos 1$ 

- Per gli utenti **PC** è possibile utilizzare la procedura classica: [https://support.google.com/mail/answer/8494?hl=it&ref\\_topic=7065107&co=GENIE.Platform%3](https://support.google.com/mail/answer/8494?hl=it&ref_topic=7065107&co=GENIE.Platform%3DDesktop&oco=1) [DDesktop&oco=1](https://support.google.com/mail/answer/8494?hl=it&ref_topic=7065107&co=GENIE.Platform%3DDesktop&oco=1)
- Panoramica sui servizi G Suite for education di cui Classroom fa parte [https://edu.google.com/higher-ed-solutions/g-suite/?modal\\_active=none](https://edu.google.com/higher-ed-solutions/g-suite/?modal_active=none)

Buona G Suite!

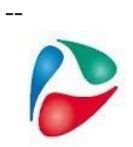

*Carlo Autuori Funzione strumentale per la digitalizzazione Admin sito, rete, G Suite* IIS Luigi Galvani Via F.Gatti,14 20162 Milano **fs.digitale.didattica@iisgalvanimi.edu.it** [https://www.iisgalvanimi.edu.it](https://www.iisgalvanimi.edu.it/)